# **[1.6.4] Creating and viewing multiple shipments**

The Batch resource is used to create and view multiple shipments. In the asynchronous mode, after validation, each shipment is processed in a separate thread, and consequently, feedback is sent to WebHooks separately for each shipment.

#### **On this page**

- [Authentication](#page-0-0)
- [Creating multiple shipments](#page-0-1)
- [Viewing multiple shipments](#page-3-0)

The Batch resource has the following attributes:

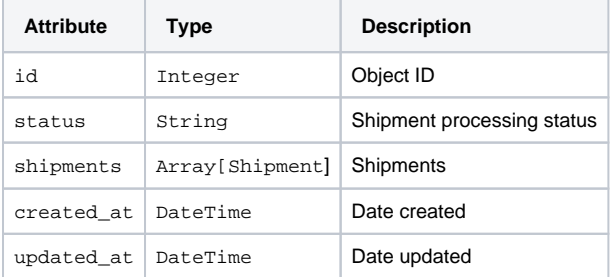

#### Sample Batch resource in the JSON format:

```
{
  "href": "https://api-shipx-pl.easypack24.net/v1/batches/16",
  "id": 16,
  "status": "done",
   "shipments": [
    {
       "href": "https://api-shipx-pl.easypack24.net/v1/shipments/151",
      "id": 151,
       "status": "confirmed",
       "tracking_number": "633100159730624319900067"
    },
    {
       "href": "https://api-shipx-pl.easypack24.net/v1/shipments/150",
       "id": 150,
       "status": "confirmed",
           "tracking_number": "633100159730624319900068"
    }
  ],
  "created_at": "2017-06-08T14:17:25.675+02:00",
   "updated_at": "2017-06-08T14:17:25.675+02:00"
}
```
## <span id="page-0-0"></span>Authentication

Access to the resource requires provision of the correct and valid access token.

#### ⋒ **Note! Debit clients**

After creating a shipment, we do not return prices for debit clients. The rate attribute takes the null value

## <span id="page-0-1"></span>Creating multiple shipments

POST /v1/organizations/:organization\_id/batches

#### **Parameters**

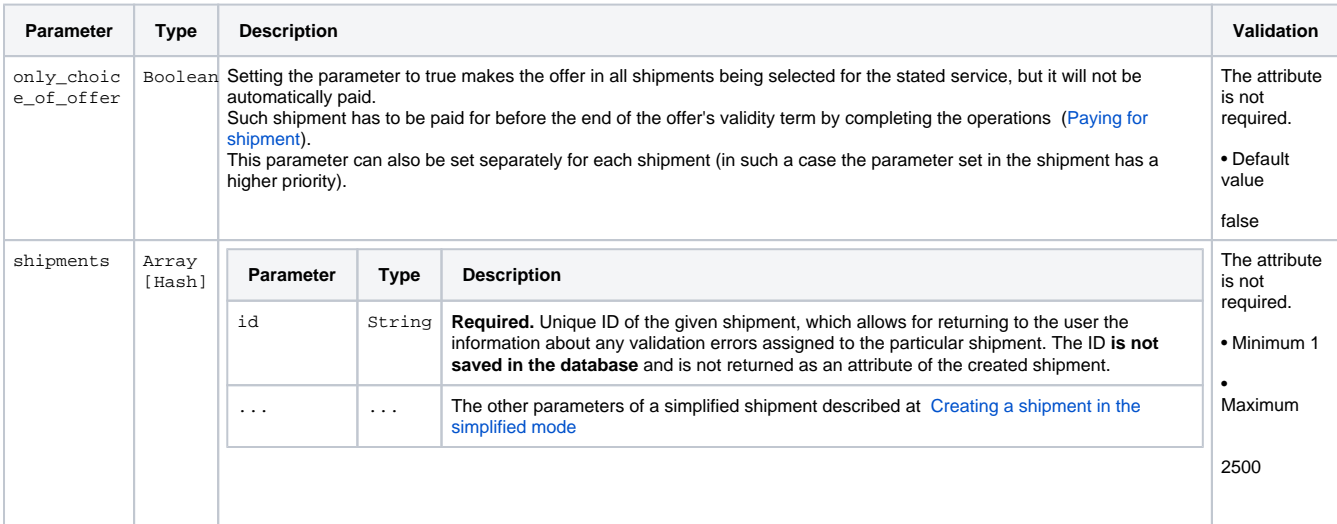

#### **Sample request**

```
curl -X POST https://api-shipx-pl.easypack24.net/v1/organizations/1/batches -H 'Authorization: Bearer token' 
-H 'content-type: application/json' -d '{ 
   "only_choice_of_offer": false,
   "shipments": [
     {
      "id": 1,
      "service": "inpost_locker_standard",
       "custom_attributes": {
        "target_point": "KRA010"
       },
       "parcels":{
         "template": "small"
       },
       "receiver": {
         "company_name": "Company name 1",
         "email": "sklep@inpost.pl",
         "phone": "888888888",
         "address": {
          "line1": "Zawila 65L",
          "city": "Krakow",
          "post_code": "30-390",
          "country_code": "PL"
         }
       },
       "sender": {
        "company_name": "Company name 2",
         "email": "sklep@inpost.pl",
         "phone": "999999999",
         "address": {
          "line1": "Zawila 65L",
           "city": "Krakow",
          "post_code": "30-390",
          "country_code": "PL"
        }
       },
       "cod": {
         "amount": 1,
         "currency": "PLN"
       },
       "insurance": {
```

```
 "amount": 23,
         "currency": "PLN"
       }
    },
     {
       "id": 2,
       "service": "inpost_locker_standard",
       "custom_attributes": {
        "target_point": "KRA010"
       },
       "parcels":{
        "template": "small"
       },
       "receiver": {
         "company_name": "Company name 1",
         "email": "sklep@inpost.pl",
        "phone": "888888888",
         "address": {
           "line1": "Zawila 65L",
           "city": "Krakow",
           "post_code": "30-390",
          "country_code": "PL"
        }
       },
       "sender": {
        "company_name": "Company name 2",
         "email": "sklep@inpost.pl",
         "phone": "999999999",
        "address": {
           "line1": "Zawila 65L",
           "city": "Krakow",
           "post_code": "30-390",
           "country_code": "PL"
        }
       },
       "cod": {
         "amount": 1,
        "currency": "PLN"
       },
       "insurance": {
        "amount": 23,
         "currency": "PLN"
       }
    }
  ]
}'
```
#### **Response**

```
HTTP/1.1 201 Created
Content-Type: application/json
{
   "href": "https://api-shipx-pl.easypack24.net/v1/batches/35",
   "id": 35,
   "status": "in_progress",
   "shipments": [
    {
       "href": "https://api-shipx-pl.easypack24.net/v1/shipments/195",
       "id": 195,
       "status": "confirmed",
       "tracking_number": "520000017830390003337439"
     },
     {
       "href": "https://api-shipx-pl.easypack24.net/v1/shipments/195",
       "id": 195,
       "status": "offer_selected",
       "tracking_number": "520000017830390003337439"
     },
     {
       "href": "https://api-shipx-pl.easypack24.net/v1/shipments/196",
       "id": 196,
       "status": "create",
       "tracking_number": null
    }
   ],
   "created_at": "2017-06-12T14:19:20.432+02:00",
   "updated_at": "2017-06-12T14:19:20.432+02:00"
}
```
#### **Information about errors**

The server may return the following errors

- validation\_failed validation error
- forbidden  $\overline{\phantom{a}}$  the action is unavailable for the token provided
- token\_invalid the user does not have access rights to the specified organization

## <span id="page-3-0"></span>Viewing multiple shipments

GET /v1/batches/:id

### **Sample request**

```
curl -X GET https://api-shipx-pl.easypack24.net/v1/batches/16 -H 'Authorization: Bearer token' -H 'content-
type: application/json'
```
#### **Response**

```
HTTP/1.1 200 OK
Content-Type: application/json
{
   "href": "https://api-shipx-pl.easypack24.net/v1/batches/16",
   "id": 16,
   "status": "done",
   "shipments": [
    {
       "href": "https://api-shipx-pl.easypack24.net/v1/shipments/151",
      "id": 151,
      "status": "confirmed",
      "tracking_number": "633100159730624319900067"
    },
     {
       "href": "https://api-shipx-pl.easypack24.net/v1/shipments/150",
       "id": 150,
       "status": "confirmed",
       "tracking_number": "633100159730624319900068"
   }
   ],
   "created_at": "2017-06-08T14:17:25.675+02:00",
   "updated_at": "2017-06-08T14:17:25.675+02:00"
}
```
#### **Information about errors**

The server may return the following errors

• resource\_not\_found - in the event that to the batch does not exist • token\_invalid - the user does not have access rights to the specified organization